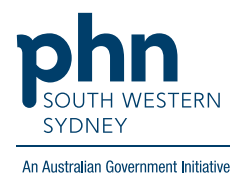

## **Best Practice – Home Medication Review**

## **There are two (2) options for completing an HMR:**

**Option 1. Using the template within the Enhanced Primary Care section on BP.**

1. From patient screen, expand **Enhanced Primary Care**, click **Medication reviews** then click **Add**.

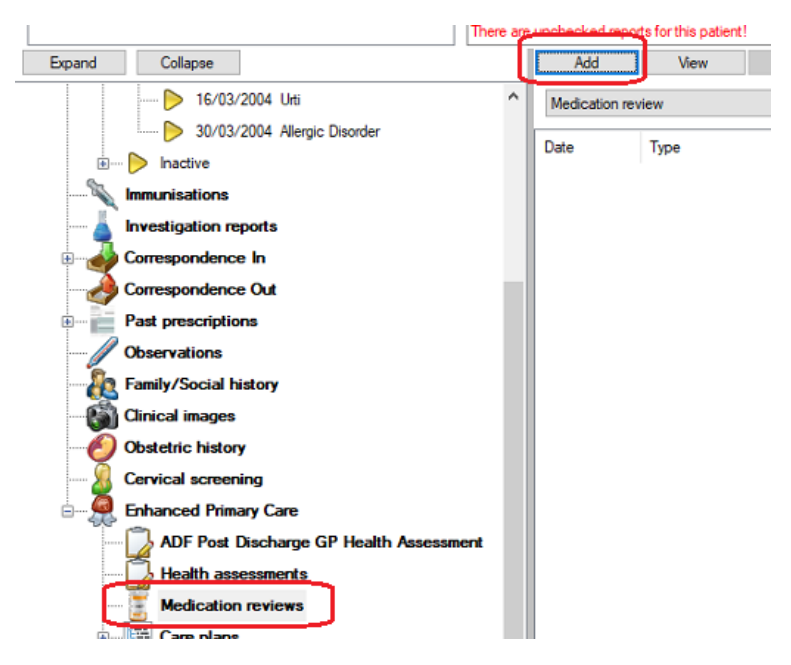

2. Complete fields as required, then **Save**.

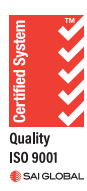

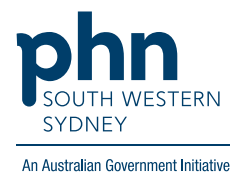

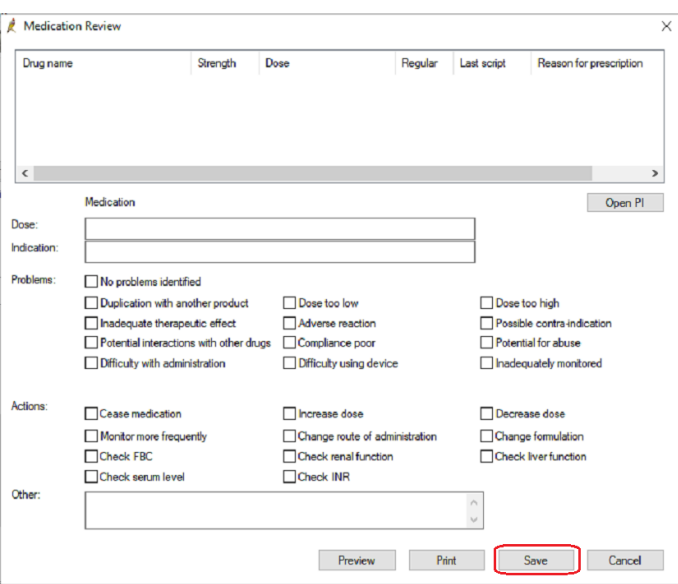

## **Option 2. Using the template in the Word Processor**

1. From patient screen either click **File** > **New Letter (F4)** OR click **blank paper icon**

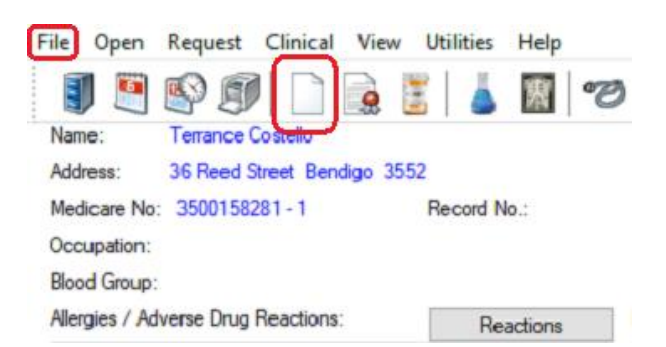

2. Click on **Templates** > **Use template**

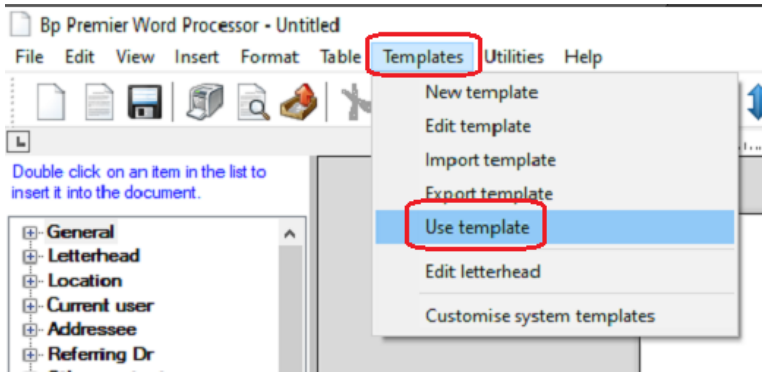

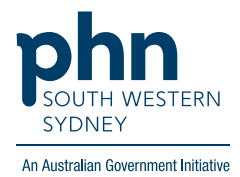

## 3. Select **DMMR** template

 $\overline{\phantom{a}}$ 

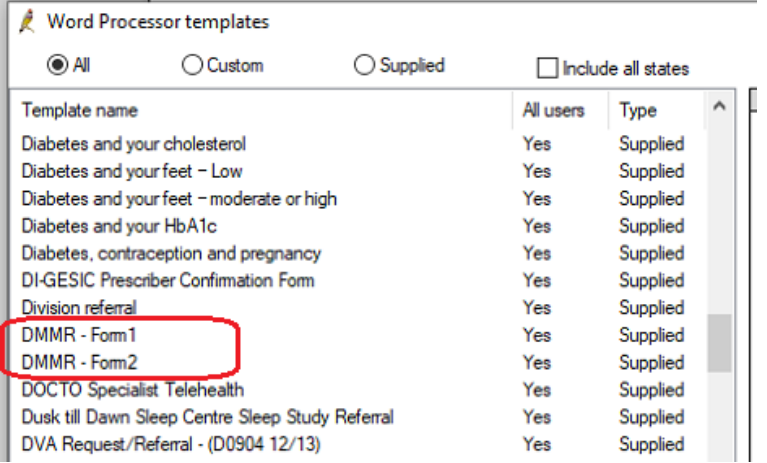